## OH \*\*\*\*! NOTHING IS WORKING ANYMORE!!! What should I do?!?

This happens **OFTEN** to new users…. Especially when you use tools out of sequence or make adjustments that the matrix programmers never anticipated a user would make.

It is not always your fault though - it also happens because there is Matrix is a complex tool and the Matrix team perform limited testing between releases - unanticipated bugs are commonplace.

If you see these messages (or other strange looking messages about exceptions):

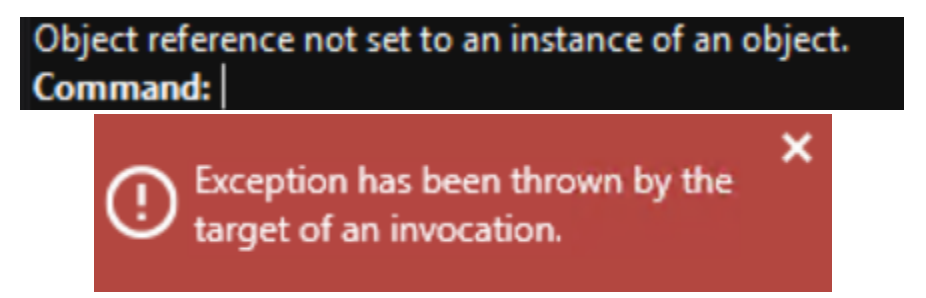

**It means MATRIX has lost its connection to Rhino – and NOTHING within matrix will work until that connection is re-established.**

## **SOLUTION**

## **Matrix Menu -> File -> New**

**What the \*\*\*\*?!?!? But I have been working for HOURS! How can I save my work!??**

Matrix cannot save your work…. It cant do anything. But… RHINO can! Fortunately, you can access Rhino directly to save your file:

**Matrix Menu -> File -> Save As**

Save your file TEMPORARILY in **Z:/JDMIS Student Files/[Your Folder name]/MatrixTemporarySave.3dm**

Then reconnect Matrix and Rhino

**Matrix Menu -> File -> New**

Finally, IMPORT your saved model parts into the new workspace.

**Matrix Menu -> File -> Import**

Select your temporary file **Z:/JDMIS Student Files/[Your Folder name]/MatrixTemporarySave.3dm**